# コンピュータ(スマートフォン)の学内ネットワークへの接続

- 1 Wi-Fi [接続方法について](#page-0-0) [アクセス対応機器](#page-0-1) [接続手順](#page-0-2) [サービスの制限](#page-0-3)
- 2 Wi-Fi [利用上での注意](#page-0-4)
- 3 Wi-Fi [利用可能箇所](#page-1-0) [本キャンパス](#page-1-1) [東キャンパス](#page-1-1)

## <span id="page-0-0"></span>1 Wi-Fi 接続方法について

大学関係者は、学内各所に設置されている無線 LAN アクセ スポイント(Wi-Fi)を利用できます。 無線 LAN ではネットワーク「kamome」を提供しています。 「kamome」と表示された SSID を選択し接続し、学生アカウント によるユーザー認証で利用できます。

### <span id="page-0-1"></span>アクセス対応機器

802.11g対応のパソコン・スマホ・タブレット

#### <span id="page-0-2"></span>接続手順

①無線アクセスポイント「kamome」を選択

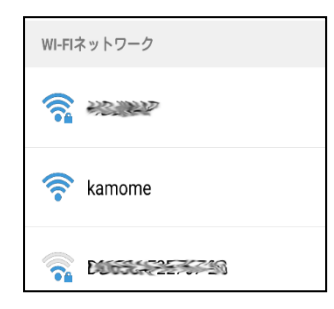

②Web ブラウザを起動

③ログイン ID・パスワードを入力

#### (取得した ID・PASS)

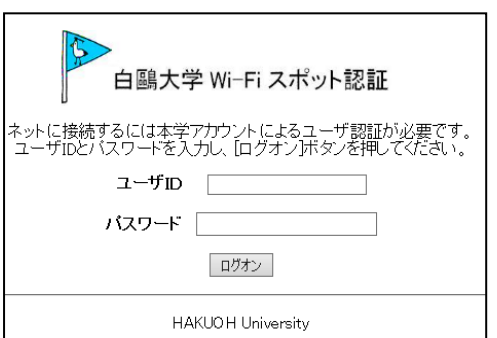

④ログオンできると 「Web Authentication」と表示されます。

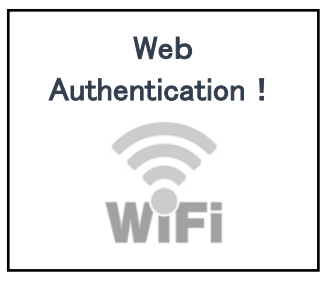

#### <span id="page-0-3"></span>サービスの制限

インターネットは利用できますが、次のサービスは受けられま せん。

・コピー機への出力

・学内サーバ上にあるフォルダへのアクセス

(共有フォルダ・学生のホームディレクトリ・教員 HP エリアな ど)

## <span id="page-0-4"></span>2 Wi-Fi 利用上での注意

- ① 大学ネットワークの利用は、あくまでも教育・研究目的に限 ります。利用規定を遵守し適切に利用してください。
- ② 不適切な利用を発見した場合、アカウントの停止等、相応 の処分がなされます。
- ③ パスワードを忘れてしまった人は学生証を持参の上、下記 までお問い合わせください。

本キャンパス:東館 6F 情報システム課

大行寺キャンパス:本館 1F 教務課内情報システム課ヘルプデ

# <span id="page-1-0"></span>3 Wi-Fi 利用可能箇所

### <span id="page-1-1"></span>本キャンパス

- 1階ロビー
- 101 教室·102 教室
- 事務局
- キャリアサポートセンター
- 3 階インフォメーションコーナー
- 図書館
- 法廷教室
- 法学研究科用院生自習室
- 法科大学院研修生自習室
- 研究室・講師控室・11 階会議室

## 大行寺キャンパス

- 食堂
- 1·2·3 号館ロビー
- 5・6・7・8号館ロビー
- 3号館 4·5·6階
- 7号館 2 階
- 中庭
- 第一体育館アリーナ

※エリア内でも場所によって電波の不安定なところがありま

す。

※図書館内では、図書館のルールに従ってください。